# **BAB II**

# **ANALISIS DAN PERANCANGAN**

# **2.1. AnalisisSistem**

Analisis system and the system of the system  $\sim$ merupakansuatutindakanuntukmengetahuilebihjauhtentangobjek yang akanditeliti. Dengandemikian, akandiperolehgambarananalisiskebutuhanberupainformasisertapera ngkat yang digunakanuntukmembuatsistem.

# **2.1.1. AnalisisSistem***ManajemenBandwitdh***RumahSakitHoMe**

Dari hasil survey padarumahsakitHolistikaMedika (HoMe).bangunan terdiri dari tiga tingkat, pada lantai satu dan lantai tiga yang akan dipasangkan *Access Point* dan untuk *router* mikrotik akan dipasangakan pada ruangan *server* yang akan *dimanajemenbandwitdh*.

- a. Lantai satu
	- Ruang Tunggu Pasien
- b. Lantai Tiga
	- Ruang Pertemuan (Aula)

# **2.1.2. KebutuhanPerangkatKeras**

Dari rincian ruangan tersebut maka penelitian ingin merancang *manajemenbandwitdh* dengan membagi dari jaringan 1Mbps. Dengan estimasi kebutuhan hardware sebagai berikut :

1. Kabel UTP 3x400 meter

- 2. Soket RJ45 3x50
- 3. Switch 16 port x2 dan 24 port x1
- 4. Access Point WiFi2 unit
- 5. Router Mikrotik RB750

#### **2.1.3. KebutuhanPerangkatLunak**

Sedangkanuntukkebutuhan software diperlukan

1. Router Mikrotik OS / Winbox

# **2.2. PerancanganSistem**

Perancangan sistem dapat diartikan gambaran atau sketsa dari alur proses sistem pengolahan data. Rancangan atau topologi jaringan dapat dilihat pada gambar 2.2.

Sistem operasi yang digunakan untuk sistem jaringan ini adalah *RouterBoard RB750* yamg menggunakan *MikrotikOs/Winbox*, sedang untuk komputer *client* memakai Windows. Tujuan menggunakan *router* ini adalah agar *Client* dapat terkoneksi dengan internet.

Mikrotik juga difungsikan sebagai *DHCP server* hal ini bertujuan untuk mendistribusikan *IP address, default gateway* dan *DNS server*  kepada *client* secara otomatis, *medium* yang digunakan untuk komunikasi dari *router* ke *client* menggunakan kabel UTP.

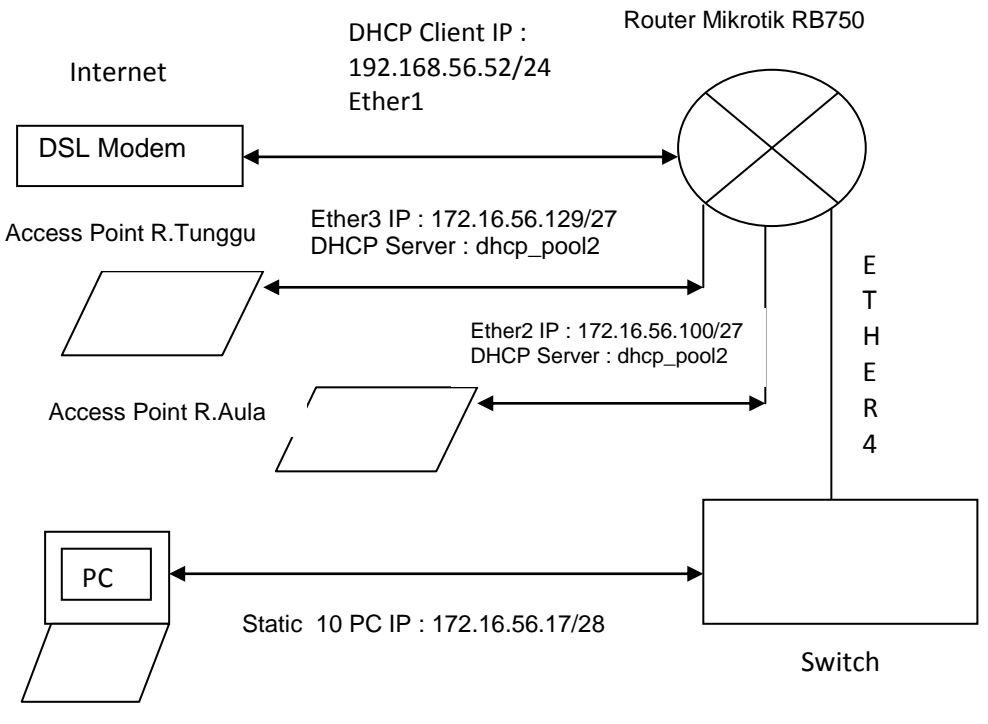

Gambar 2.2 Diagram Jaringan

Pada diagram jaringan diatas IP Client Menggunakan slash /24. Hal tersebut terjadi karenadiatur oleh DSL modem DHCP menggunakan kelas C dan terdapat 254 host, sebenarnya lebih baik menggunakan /30 karena hanya 2 host yang bisa digunakan, sedangkan menggunakan /24 terlalu banyak IP yang tidak digunakan seperti perhitungan IP yang terdapat pada bab 3 halaman 38. IP pada ether2, ether3 dan ether4 menggunakan slash /27 dan /28 untuk membatasi client yang dapat terkoneksi dengan IP tersebut.

#### **2.2.1. Proses Perancangan Sistem**

Proses perancangan sistem pada RS.HoMe (Holistika Medika) Lantai 1 dan lantai 3 yang terdapat Access Point seperti gambar berikut.

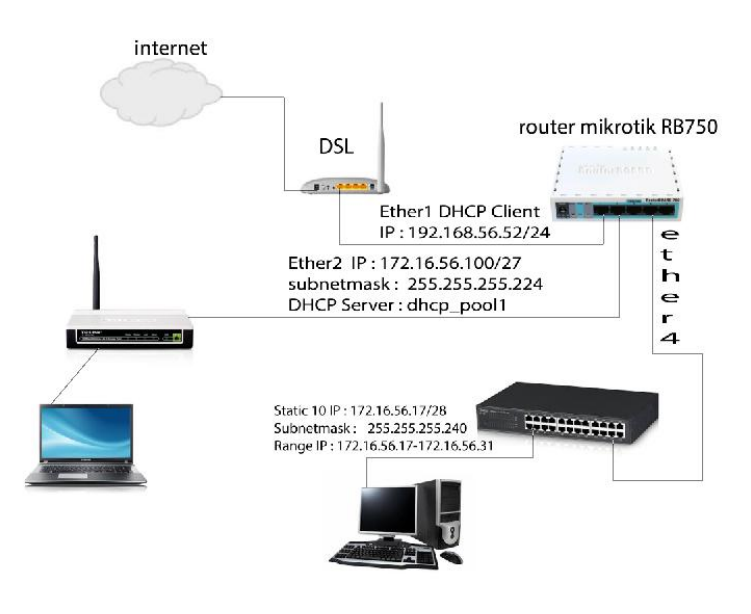

Gambar 2.3 Lantai 1

Pada lantai 1 terdapat 20 PC yang akan disambungkan pada

switch dan 1 server, 1 mikrotik, 1 access point.

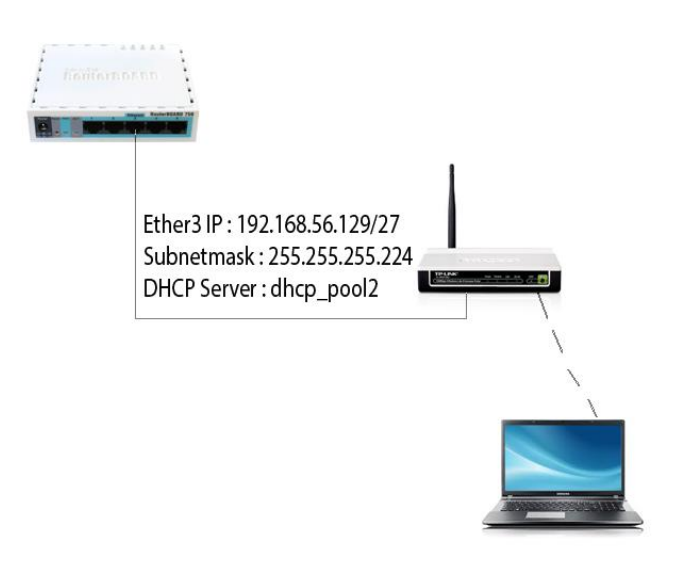

Gambar 2.4 Lantai 3

Pada lantai 2 dan 3 yang dipasangkan access point hanya lantai 3 yang menggunakan wifi untuk diruang Aula/pertemuan.

### **2.2.2. Pengertian Jaringan Komputer**

Jaringan komputer merupakan hubungan komunikasi kumpulan komputer, printer dan peralatan lainnya (biasa disebut *node*) yang terhubung dalam satu kesatuan, dimana kumpulan komputer tersebut dapat berbagai *resource*.

#### **2.2.3. Router**

*Router*adalahsistem yang digunakanuntukmenghubungkandanmengaturlalulintas data antaraduaataulebihjaringan yang memiliki*subnet*berbeda. Router Menempati*layer 3*dalam*sistem layering OSI(network)*sehinggamempunyaikemampuan*routing*ataupengalamatanp aket data baiksecara static maupundinamik. *Router*bekerjadenganmelihatalamattujuandanalamatasaldaripaket data yang melewatinyadanmemutuskanrutemana yang harusdigunakanolehpaket data tersebutuntuksampaiketujuan.

# **2.2.4. IP Address**

AlamatIP atau *Internet Protocol* adalah sekumpulan angka biner 32 bit yang terbagi menjadi 4 kelompok, masing-masing kelompok terdiri atas biner 8 bit yang dipisahkan dengan tanda titik (*dot*).IP beroperasi pada lapisan (3) *network* OSI *(Open Sistem Interconnection)*.*Alamat IP*bersifat *unik,*artinya tidak ada *device, station, host* atau *router* yang memiliki IPyang sama.

Alamat IP yang dimiliki oleh sebuah*host*dapat dibagi dengan menggunakan *subnetmask* jaringan ke dalam dua buah bagian, yaitu :

- *Network Identifier*/NetID atau*Network address*(alamat jaringan) yang digunakan khusus untuk mengidentifikasikan alamat jaringan di mana *host* berada. Banyaknya *NetID* ditentukan oleh jumlah bit yang berlogika satu (1) atau bilagan pada metode *slash*.
- *Host Identifier*/HostID atau*Host adress*(alamat host) yang digunakan khusus untuk mengidentifikasikan alamat *host* (dapat berupa *workstation*, *server* atau sistem lainnya yang berbasis teknologi (TCP/IP) di dalam jaringan. Banyaknya *HostID* ditentukan oleh jumlah bit yang berlogika nol (0).

#### **2.2.5. Kelas pada Alamat IP**

Pada awalnya, untuk menentukan bagian jaringan dan bagian host suatu alamat IP digunakan pengelompokan alamat IP menjadi kelas-kelas. Dalam hal ini alamat IP dikelompokkan menjadi 5 kelas. Pengelompokan ini didasarkan pada nilai kelompok bit paling kiri dari alamat IP.

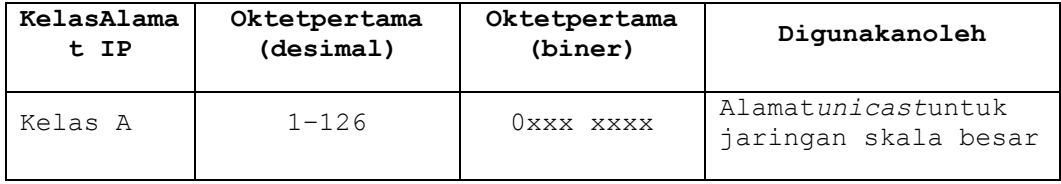

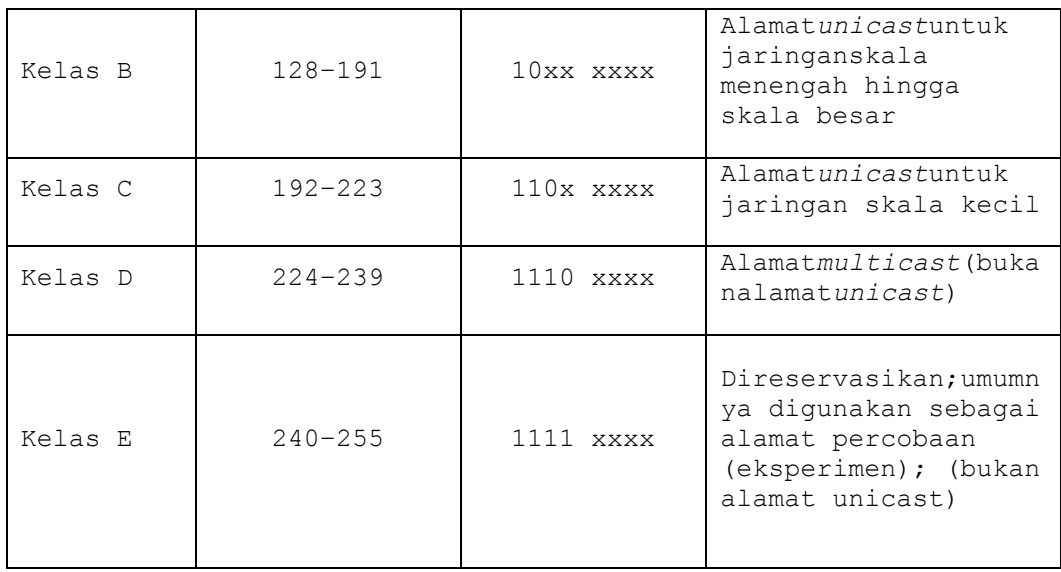

# Tabel 2.1 Kelas Alamat IP

Dengan demikian dapat dibuat ringkasan nilai yang mungkin untuk masing-masing kelas alamat IP :

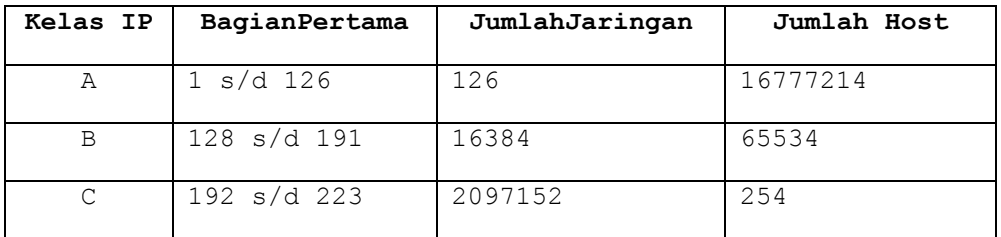

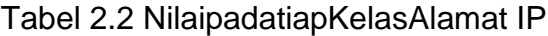

# **2.2.6. AlamatPublik**

AlamatPublikadalahalamat-alamat yang telahditetapkanolehInterNICdanberisibeberapabuah*network identifier*yang telahdijaminunik (artinya, tidakadadua*host* yang menggunakanalamat yang sama) jika intranet tersebuttelahterhubungke Internet.

KetikabeberapaalamatPubliktelahditetapkan,

makabeberaparutedapatdiprogramkedalamsebuah routersehinggalalulintas data data yang menujualamatPubliktersebutdapatmencapailokasinya. Di internet, lalulintaskesebuahalamatPubliktujuandapatdicapai, selama masih terkoneksi dengan internet.

# **2.2.7. Alamat Private**

Alamat Private adalah Alamat IP yang tidak tehubung dengan alamat IP Publik atau tidak dirouting. Alamat IP Private digunakan untuk membentuk jaringan yang sifatnya lokal, umumnya digunakan untuk rumah, kantor, dan jaringan local perusahaan (LAN), dalam pengertian tidak terhubung ke jaringan Publik secara langsung. Ketentuan tentang alamat IP privat diatur dalam dokumen RFC 1918 *(Request for Comments 1918)*. Inti isi dokumen tersebut adalah bahwa IANA *( Internet Assigned Numbers Authority)* menyediakan tiga blok alamat IP berikut untuk alamat IP Privat. Jika suatu alamat private perlu terhubung ke Internet, maka harus menggunakan network address translator (NAT) gateway, atau server proxy.

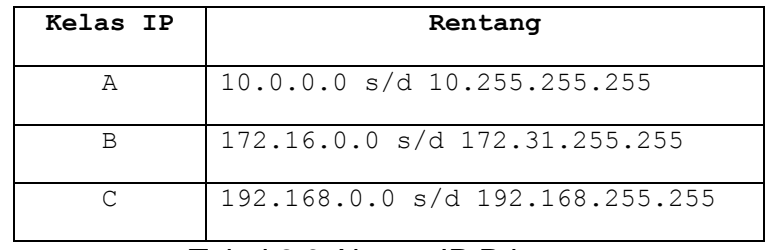

Tabel 2.3 Alamat IP Privat

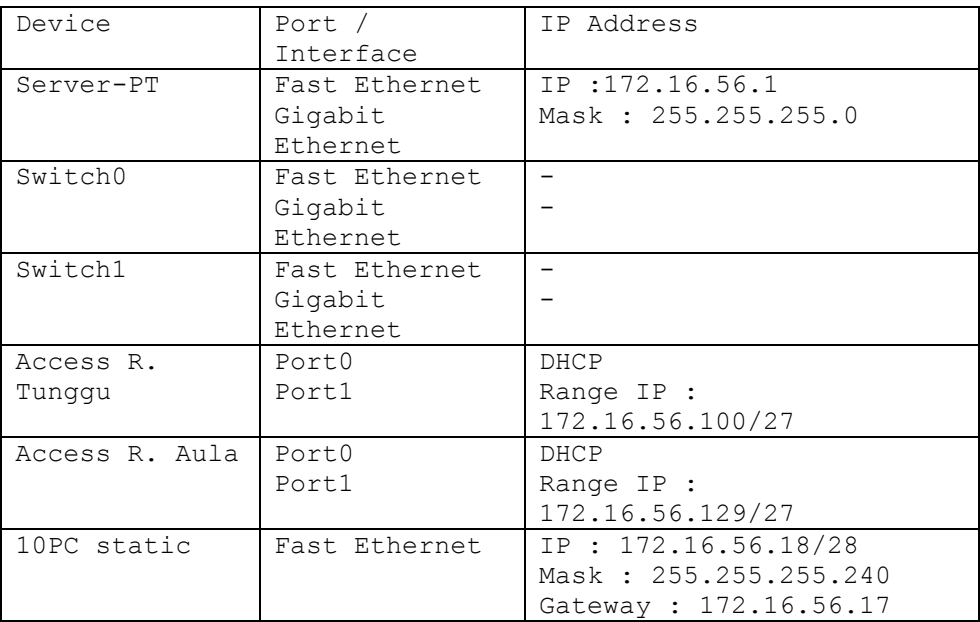

Table 2.4 konfigurasi jaringan

### **2.2.8. Mengenal RouterBoard Mikrotik RB750**

RB750 adalah BUILT-IN Hardware MikroTik dalam bentuk perangkat keras yang khusus dikemas dalam *board router* yang didalamnya sudah terinstal MikroTik RouterOS dengan lisensi level 4. RouterBoard yang sangat mungil dan Memiliki 5 buah port gigabit ethernet 10/100/1000. Sebuah piranti yang berfungsi untuk menghubungkan dan mengatur lalu lintas data antara dua atau lebih jaringan yang memiliki *subnet* berbeda. Namun *router embedded* (*RouterBoard*) juga dapat melakukan hal-hal berikut :

> - NAT (*Network Address Translation*) sebuah proses pengubahan alamat asal menjadi seolah-olah paket tersebut dikirim dari alamat yang berbeda. NAT mempunyai kemampuan

*masquerading*. IP *masquerade* adalah salah satu kemampuan *router* yang memungkinkan komputer pada jaringan komputer lokal yang tidak memiliki nomor IP resmi dapat tersambung ke internet melalui *router.*

- DHCP (*Dynamic Host Configuration Protocol*) adalahsuatu protocol yang dapatmendistribusikan*IPaddress,default gateway*, *DNS server*, kepada*client*dalamsebuahjaringansecaraotomatis

- *Filter* untuk memfilter kontent tertentu.

 MikroTik RouterOS™ merupakan sistem operasi Linux *based* yang diperuntukkan sebagai *network router.* Didesain untuk memberikan kemudahan bagi penggunanya. Mikrotik bisa diakses melalui *Windows Application* (WinBox), *Via Console/Command* , *Via Web Browser* dan *Via Telnet.*Berikutbeberapafitur-fituryang tersedia :

Address List

Pengelompokan IP Address berdasarkannama

• Bonding

Mendukungdalampengkombinasianbeberapaantarmuka*Ethernet*dalam 1 pipapadakoneksi yang cepat.

• Bridge

Mendukungfungsi*bridge spanning tree*, *multiple bridge interface*, *bridge firewalling.*

Data Manajemen

QoSberbasis HTB denganmenggunakan burst, PCQ, RED, SFQ, FIFO queue, CIR, MIR, limit antar*peer to peer*.

• DHCP

Mendukung DHCP tiapantarmuka, DHCP Relay, DHCP Client, Multiple Network DHCP, Static and Dynamic DHCP leases.

Firewall

Mendukungpemfilterankoneksi*peer to peer*, source NAT dan destination NAT. Mampumemfilterberdasarkan MAC, IP Address, Range port, Protocol IP, pemilihanopsiprotocolseperti ICMP, TCP flags dan MMS.

• IPSec (Internet Proticol Security)

Protokol AH dan ESP untukIPSec, MODP Diffie-Hellman groups 1, 2, 5; MD5 danalgoritma SHA1 hashing, algoritmaenkripsimenggunakan DES, 3DES, AES-128, AES-192, AES-256, Perfect Forwarding Secresy (PFS) MODP groups 1, 2, 5.

MNDP

*Mikrotik Discovery Neighbor Protocol,*jugamendukung*Cisco Discovery Protocol* (CDP)

• Monitoring/Accounting

Lapran trafik IP, log, *statistic graphs* yang dapat diakses melalui HTTP.

• NTP

*Network Time* 

*Protocol*untuk*server*dan*client,*sinkronisasimenggunakansistem GPS.

• Point to Point Tunneling Protocol

PPTP, PPPoEdan L2TP Access Concentrators, protocol otentikasimenggunakan PAP, CHAP, MSCHAPv1, MSCHAPv2, otentikasidanlaporan RADIUS, enkripsi MPPE, kompresiuntukPpoE, *limit data rate.*

• Proxy

*Cache*untuk FTP dan HTTP proxy server, HTTPS proxy, *transparent proxy*untuk DNS dan HTTP, mendukungprotokol SOKCS, mendukung*parent proxy*, statik DNS.

• Routing

*Routing static*dan*dynamic* ; RIP v1/v2, OSPF v2, BGP v4.

Tool

Ping, *traceroute, bandwidth test, ping flood, telnet*, SSH, *packet sniffer,* Dynamic DNS *update.*

WinBox

Aplikasi mode GUI untuk meremot dan mengkonfigurasi Mikrotik.